## **Specifications**

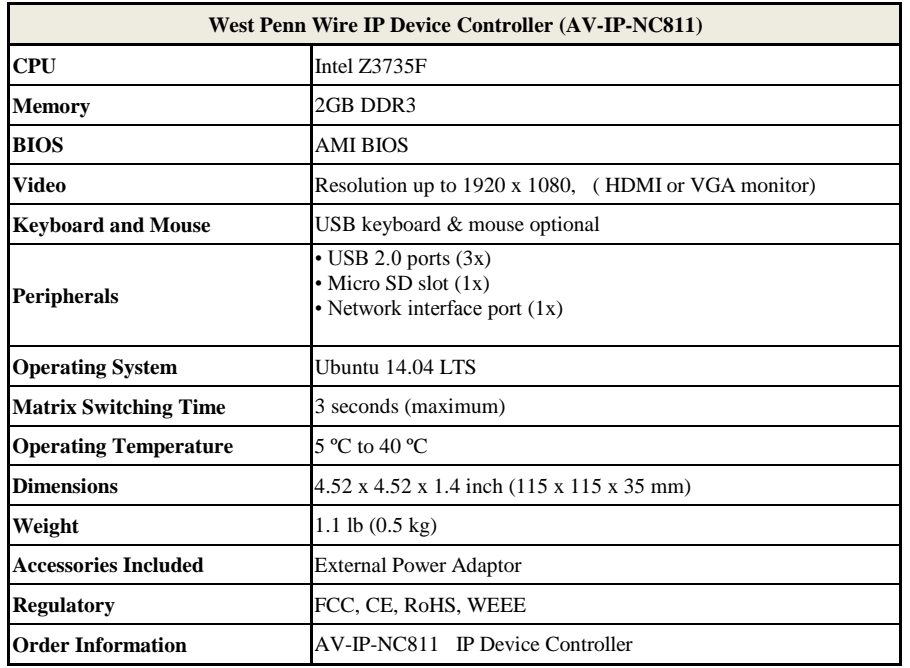

Please download the complete AV-IP-NC811 IP Device Controller product Operation Manual from the West Penn Wire web site (at www.westpennwire.com).

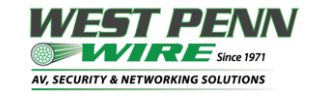

**West Penn Wire |** 2833 West Chestnut Street, Washington, PA, USA 15301 Tel: 800-245-4964 | E-mail: [info@westpennwire.com](mailto:info@westpennwire.com) | [www.westpenn-wpw.com](http://www.westpenn-wpw.com/)

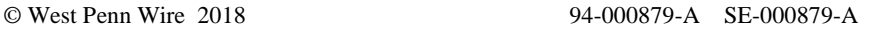

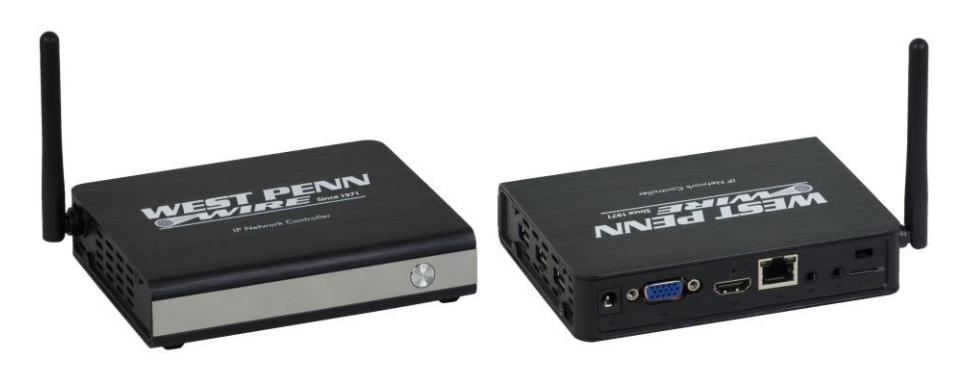

### **IP Device Controller AV-IP-NC811 Quick Installation Guide**

#### **Overview**

The West Penn Wire IP Device Controller (AV-IP-NC811) is a Linux-based PC that allows users to control hub-installed West Penn Wire products via an Ethernet Web interface.

When installed on a local area network (LAN), the IP Device Controller will scan the LAN for connected West Penn Wire AV over IP products allowing the user to auto-discover, configure and control these products through an Ethernet Web interface.

#### **Applications**

Application is for control of the West Penn Wire AV over IP product line. The controller can be used to implement a distributed virtual matrix over IP.

#### **Installation**

- 1. Connect the Ethernet port of the controller to the Ethernet switch and then apply power to the unit (the Ethernet port should be connected before applying power). The unit will auto-start, there is no need to press the power button.
- 2. During the power-up sequence the LED will initially transition from red to blue and requires approximately an additional 60 seconds for the unit to complete this cycle.
- 3. With the use of a computer and a browser, connect to the controller web page. The unit default static IP address is: 192.168.168.50 The computer will need to be on the same local IP network.

If the unit is configured in DHCP mode, then the IP address will be assigned by the DHCP/network server. Check with an IT administrator for available IP addresses.

4. The next and final step is to setup and configure the IP Device Controller via the controller web interface. In order to accomplish this, navigate to the West Penn Wire web site (at [www.westpennwire.com\)](http://www.westpennwire.com/) and download the AV-IP-NC811 IP Device Controller Operation Manual. The manual will provide the necessary instructions to complete the remaining system setup and configuration.

# **Troubleshooting**

The following table describes some of the symptoms, probable causes and possible solutions in regard to the installation of the IP Device Controller.

Also, please download and read the latest AV-IP-NC811 IP Device Controller Operation Manual from the West Penn Wire web site.

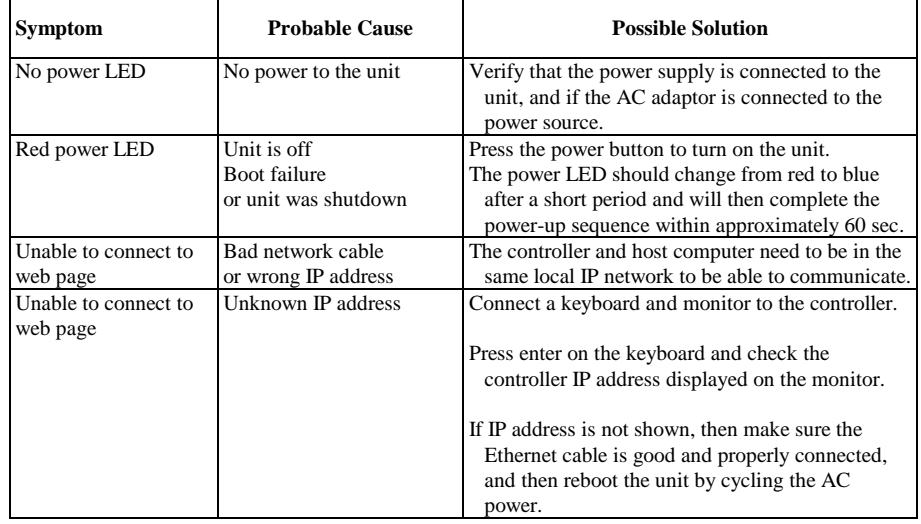

If you still can't diagnose the problem, please contact West Penn Wire Customer Technical Support at 800-245-4964 (toll-free in North America) or a[t AVsupport@westpennwire.com](mailto:AVsupport@westpennwire.com)